### **NEULOG GRAPHIC DISPLAY UNIT GUIDE**

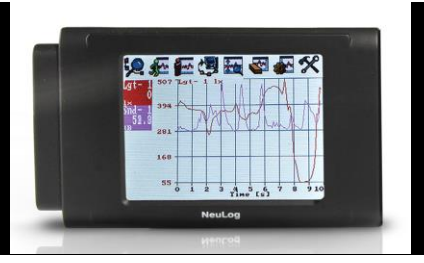

# **NeuLog graphic display module VIEW-101**

The NeuLog VIEW-101 graphic display unit is the ideal option for data collection with NeuLog sensors when access to computers or other smart devices is difficult or not at all possible. Up to 5 NeuLog sensors can plug directly into the viewer at a time to provide real time graphics of the data being collected.

Software on the viewer is almost identical to the version downloaded from the NeuLog website – only it has been made more intuitive for use with the viewer. This allows for users to start experimentation immediately without having to learn an entirely new software package.

The viewer's screen uses resistive touchscreen technology which reacts to a pressure being applied to the screen – opposed to the more common capacitive screen which requires an electrical conductor to operate. This allows for students to operate the screen even while wearing gloves.

## **Materials required:**

- NeuLog viewer
- NeuLog battery module
- Any NeuLog sensors (up to 5 per experiment)

## **Using the NeuLog viewer:**

#### **Viewer buttons:**

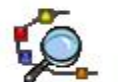

Search for connected sensors

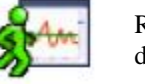

Run experiment while displaying the results.

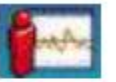

Stop experiment.

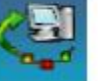

Upload data from sensors. Also functions to zoom the graph out.

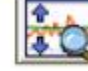

Zoom fit the graph.

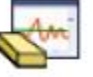

Erase graph.

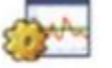

Experiment setup – sampling rate, and duration.

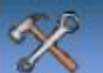

Tools – Set sensor/RF ID, screen shutdown, power off.

### **NEULOG GRAPHIC DISPLAY UNIT GUIDE**

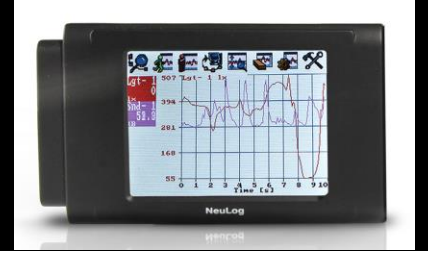

Along with all of the buttons located across the top of the screen, you can directly click on each individual sensor to change the experimental parameters such as the units to collect in.

#### **Setup:**

As with all NeuLog devices, the VIEW-101 is both quick and easy to use – only requiring that you plug sensors and a battery module directly into the viewer before data collection.

- 1. Connect up to 5 NeuLog sensors of your choice together and into the left side of your viewer.
- 2. Connect a charged battery module into the right side of the viewer. The screen will automatically turn on.
- 3. The viewer will begin automatically searching for sensors at this time; once all of the connected sensors have been connected you can click the "X" on the search bar.
- 4. You are now ready to begin data collection.

#### **Using data from the viewer on other NeuLog platforms:**

One of the most unique aspects of the NeuLog system is the ability to use data collected from the sensors across all NeuLog platforms. Using the viewer is no different – you can collect up to 5 trials and then load them onto another platform for further use. You are never limited to only the platform you collect data on.

- 1. Collect data (up to 5 trials) using sensors connected directly into the NeuLog viewer.
- 2. Unplug the sensors from the viewer (you can leave the sensors chained together if you would like) and connect them into either a USB module or WiFi module with a battery module.

**Note:** Full guides on how to connect sensors to the WiFi module are included with each sensor.

- 3. Once you have the software running and the sensors detected, click the "Offline Experiment" button.
- 4. Now click on the "Load Experiment" button.
- 5. Select whichever trial ("newest", 2, 3, 4, or "oldest") you would like to analyze and click the "Load Experiments" button.
- 6. The data will be loaded into the graph, but a copy will remain on the sensor as well. **Note:** You can load more than 1 experiment onto the graph at a time by repeating from step 4.

## **Included in package:**

- NeuLog VIEW-101 module
- NeuLog VIEW-101 module instruction guide (this document)

## **Maintenance and storage:**

- Never submerge the NeuLog plastic body in any liquid.
- After use, gently wipe away any foreign material from the RF module
- Store in a box at room temperature out of direct sunlight.

## **NEULOG GRAPHIC DISPLAY UNIT GUIDE**

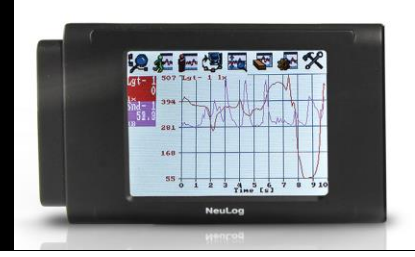

## **Warranty:**

We promise to deliver our sensor free of defects in materials and workmanship for a period of 3 years from the date of purchase. Our warranty does not cover damage of the product caused by improper use, abuse, or incorrect storage. Sensors with a shelf life such as ion selective proves have a warranty of 1 year. Should you need to act upon the warranty please contact your distributor. Your sensor will be repaired or replaced.

**Thank you for using NeuLog!**

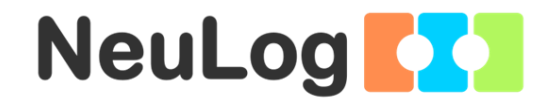

Flexible, simple, fast, forward thinking. W[: www.neulog.com](http://www.neulog.com/) E: [info@neulog.com](mailto:info@neulog.com) A: 850 St Paul Street, Suite 15, Rochester, NY 14605 P: 1.866.553.8536

V10012013